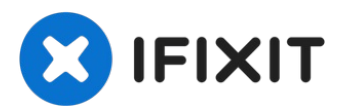

# **Sostituire il vetro dello schermo di un MacBook Pro 15"**

Questa guida ti mostrerà come sostituire il...

Scritto Da: Akh1913

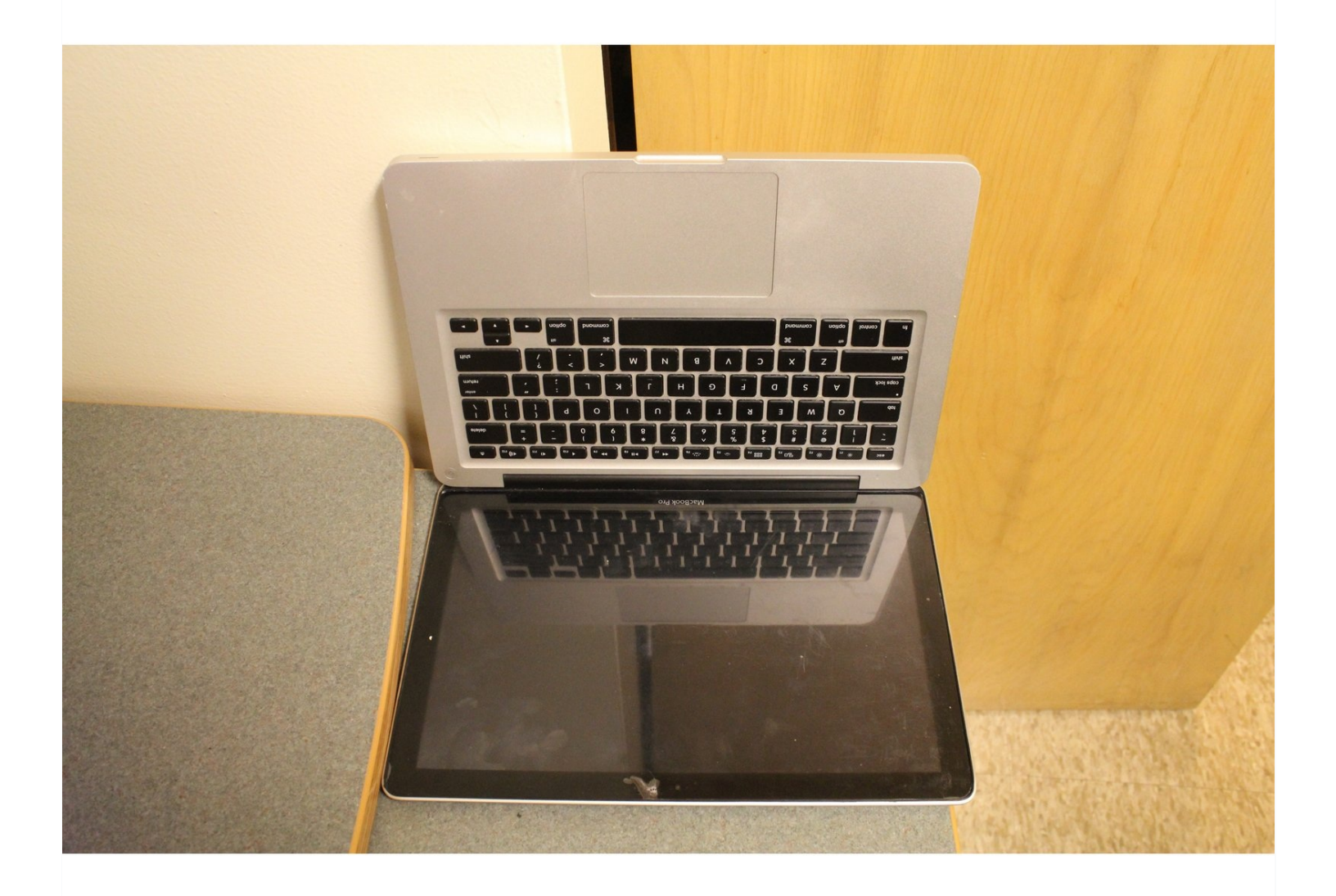

### **INTRODUZIONE**

Questa guida ti mostrerà come sostituire il vetro del display sul tuo MacBook Pro.

#### **STRUMENTI:** ď

Hair [Dryer](https://smile.amazon.com/Hair-Dryers/b/ref=dp_bc_aui_C_5?ie=UTF8&node=11058141) (1) [Suction](https://www.ifixit.com/products/suction-handle) Handle (1) [Microfiber](https://www.ifixit.com/products/microfiber-cleaning-cloths) Cleaning Cloths (1)

# **COMPONENTI:**

[MacBook](http://www.amazon.com/s/ref=nb_sb_noss?url=search-alias%3Daps&field-keywords=MacBook+Pro+15%22+Unibody+Front+Display+Glass&rh=i%3Aaps%2Ck%3AMacBook+Pro+15%22+Unibody+Front+Display+Glass) Pro 15" Unibody Front Display Glass (1)

#### **Passo 1 — Prepara una zona di lavoro**

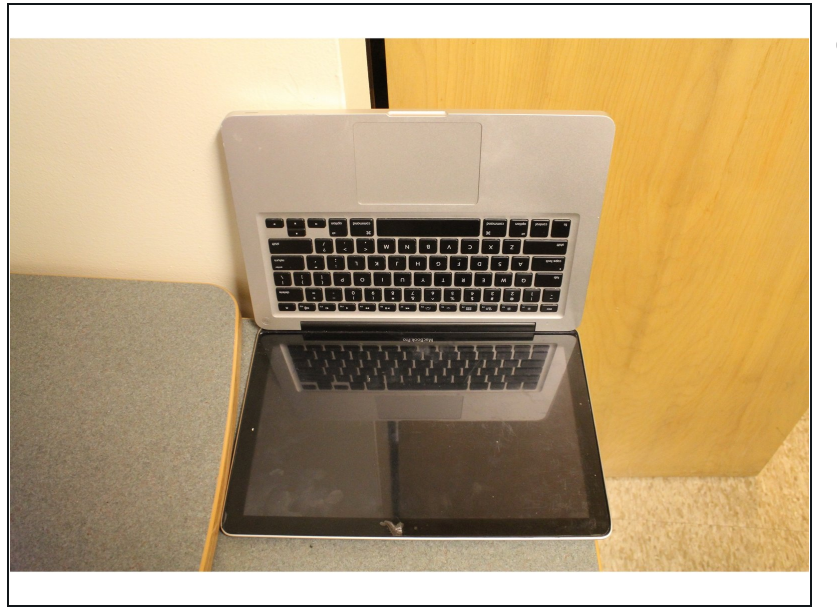

 $\widehat{\mathbb{C}}$  Prepara una zona pulita e tutto il necessario per il lavoro. Ti servirà il tuo MacBook Pro, un nuovo vetro, un asciugacapelli, un panno per pulire il vetro e una ventosa.

#### **Passo 2 — Scalda i bordi dello schermo**

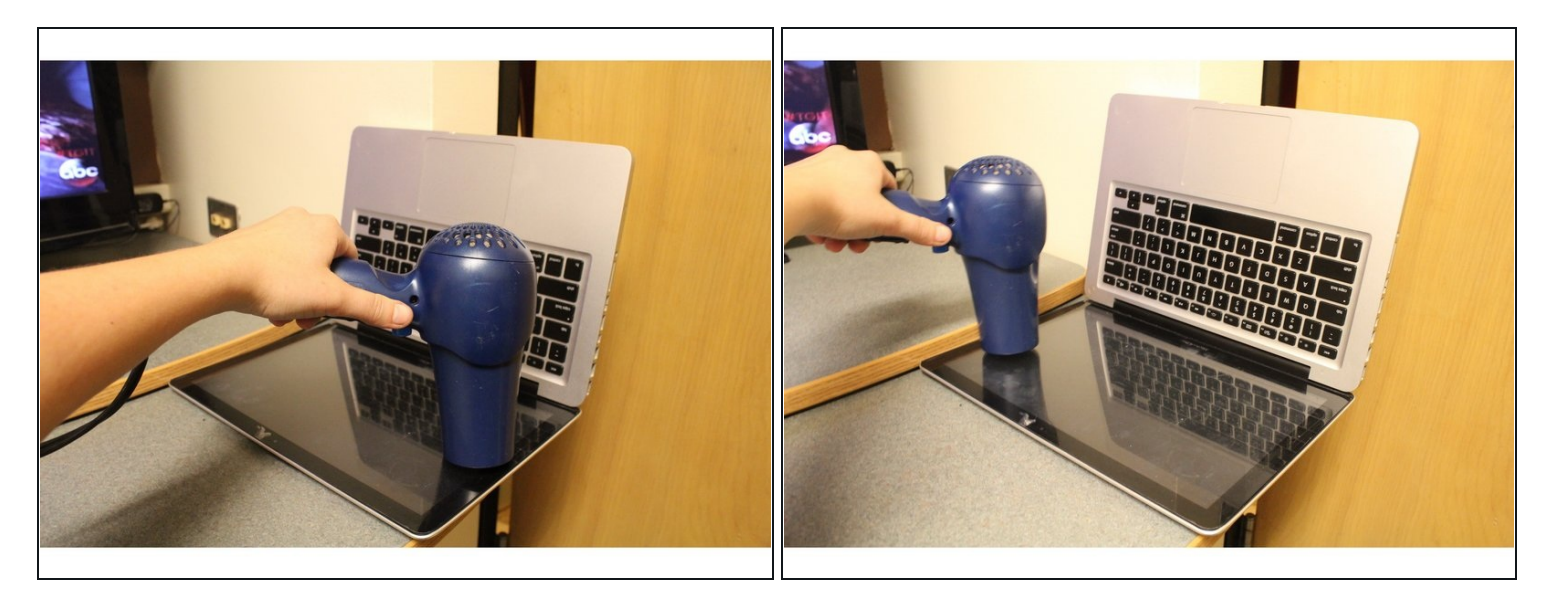

Usa l'asciugacapelli per scaldare l'adesivo lungo i bordi del vetro dello schermo che  $\bullet$ vuoi rimuovere.

#### **Passo 3 — Usa la ventosa per rimuovere il vetro**

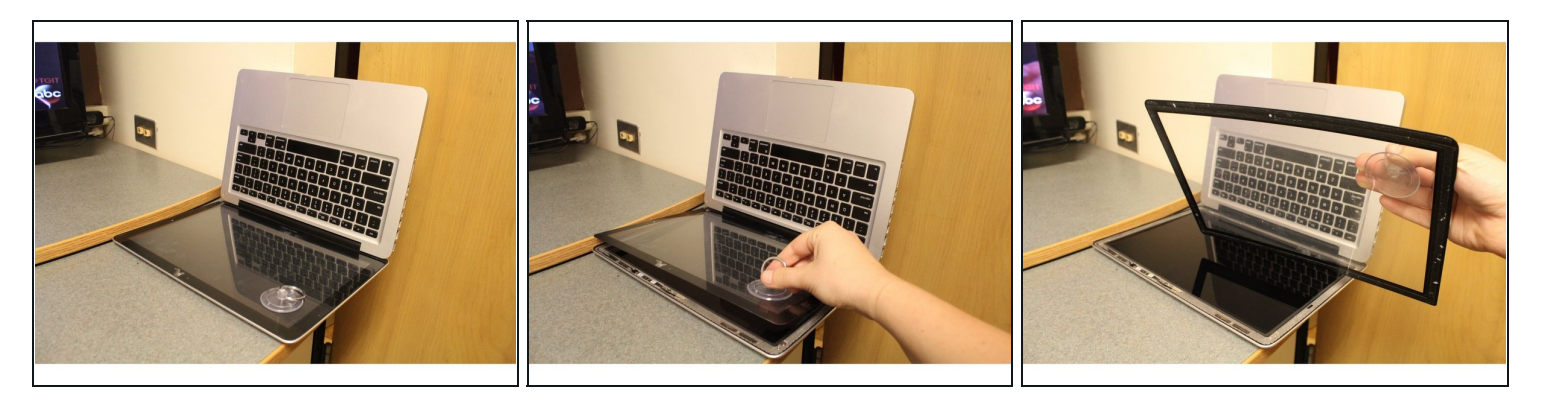

Fai aderire la ventosa del kit riparazioni iFixit ad un angolo del tuo schermo premendola delicatamente fino a sigillarla. Solleva lo schermo tirando verso l'alto la ventosa.

#### **Passo 4 — Prepara per il nuovo vetro**

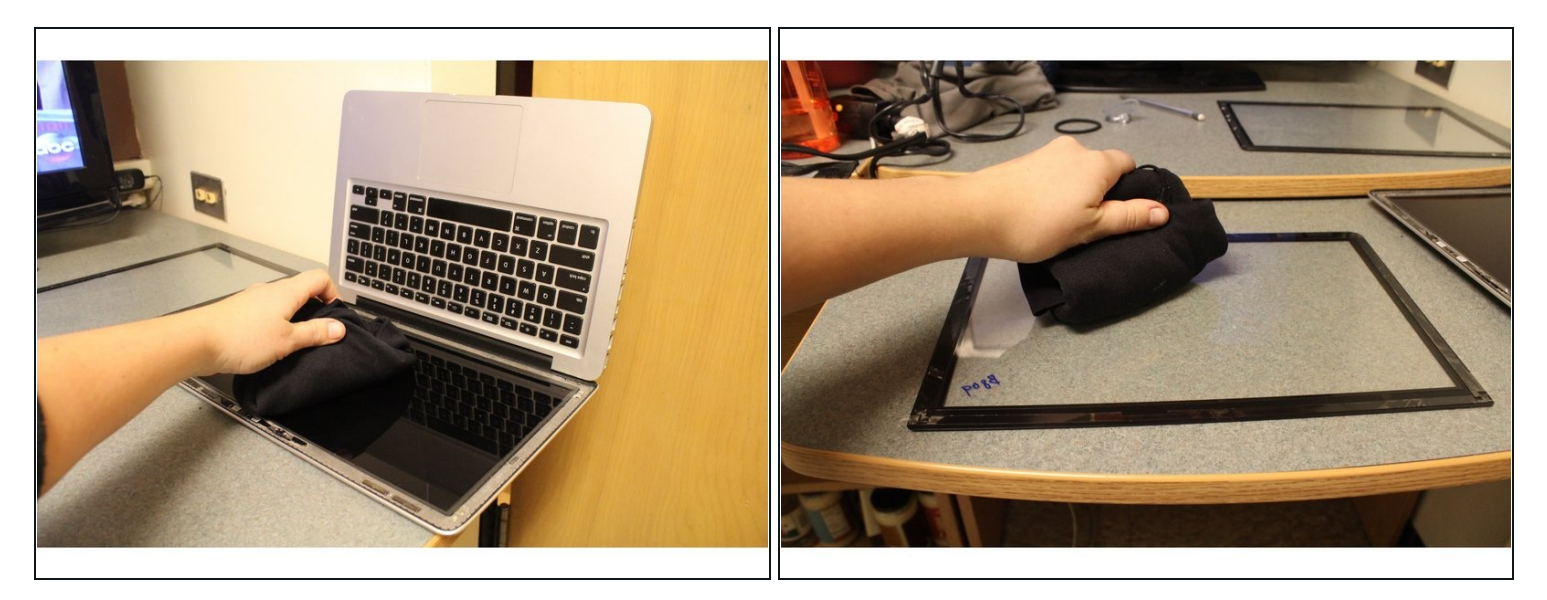

- Usa un panno per pulire i vetri per pulire ogni segno e macchia dallo schermo del tuo MacBook Pro.
- Usa un panno per pulire i vetri per pulire ogni segno e macchia sula parte posteriore del nuovo vetro.

#### **Passo 5 — Prepara l'adesivo per il vetro**

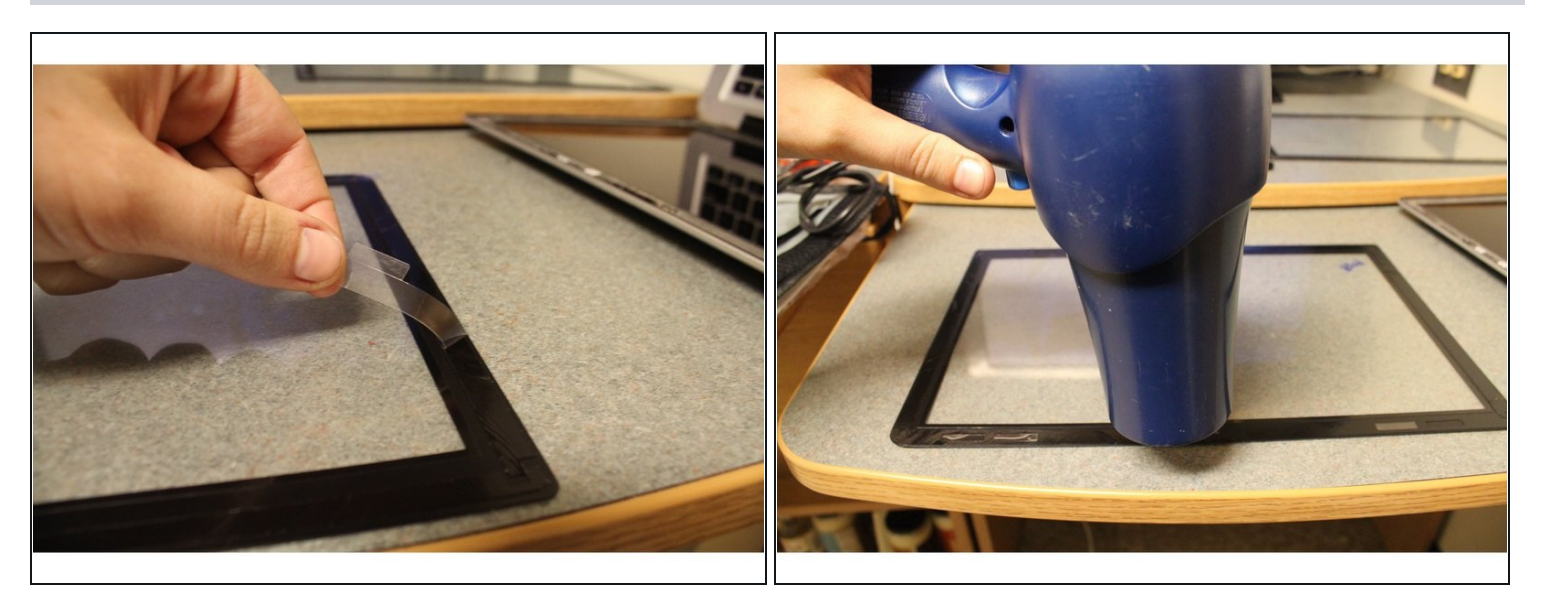

- Rimuovi le strisce protettive che coprono l'adesivo sul nuovo schermo
- Scalda il nuovo adesivo uniformemente con l'asciugacapelli. $\bullet$

#### **Passo 6 — Installa il nuovo vetro**

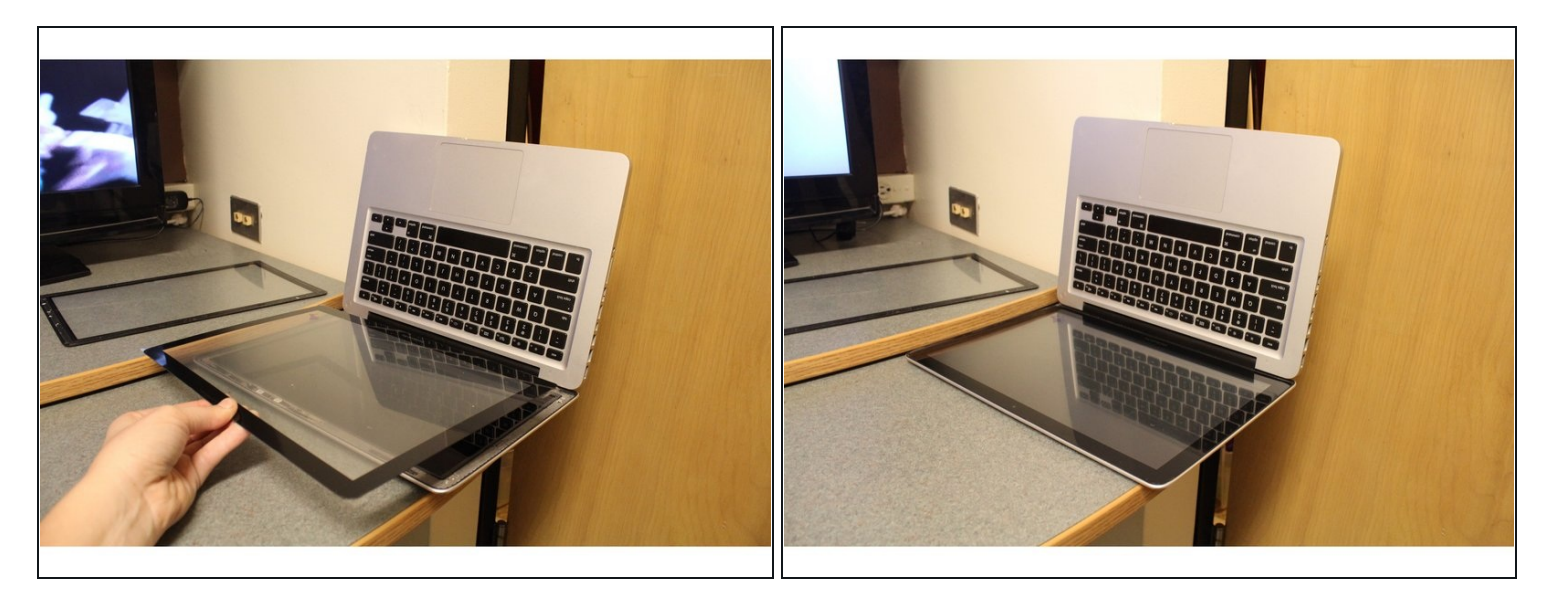

Appoggia il nuovo vetro nel suo alloggi. Controlla che sia correttamente allineato con i bordi del MacBook Pro.

#### **Passo 7 — Incolla il nuovo schermo**

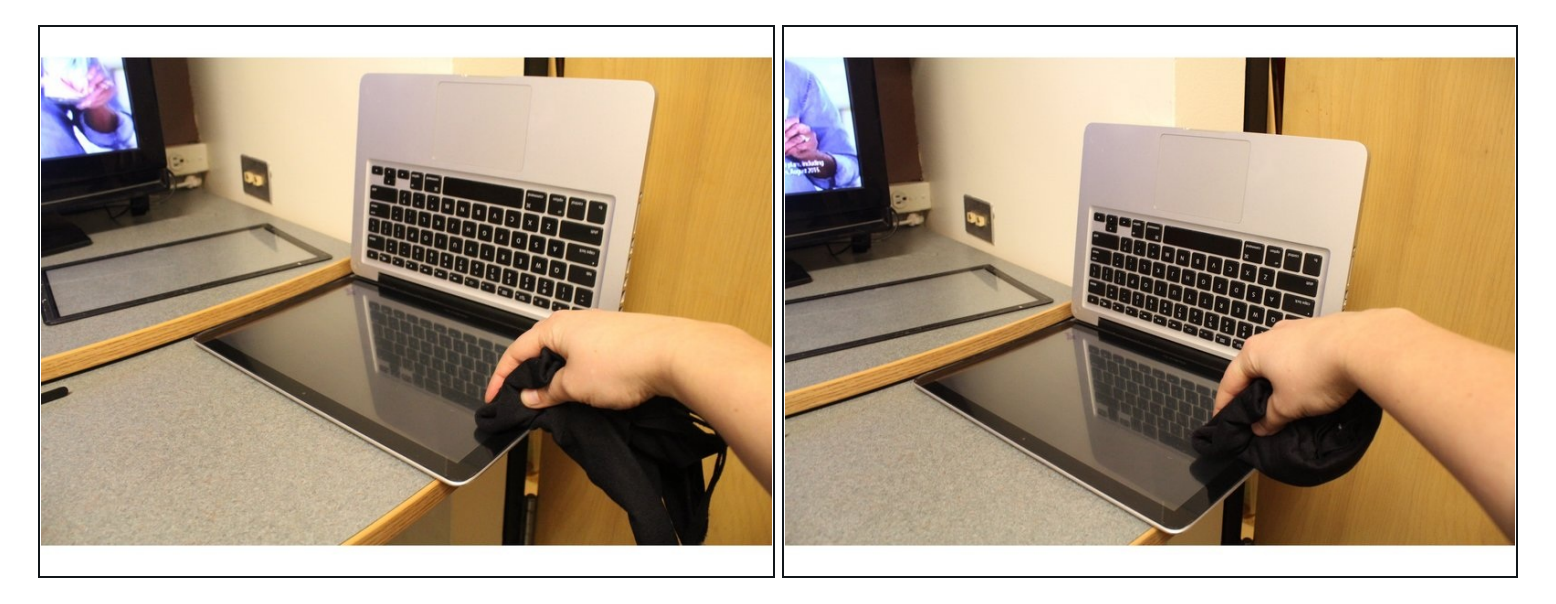

Usa il panno per pulire i vetri per premere attentamente sui bordi del vetro per far  $\bullet$ aderire l'adesivo.

# **Passo 8 — Rimuovi la pellicola**

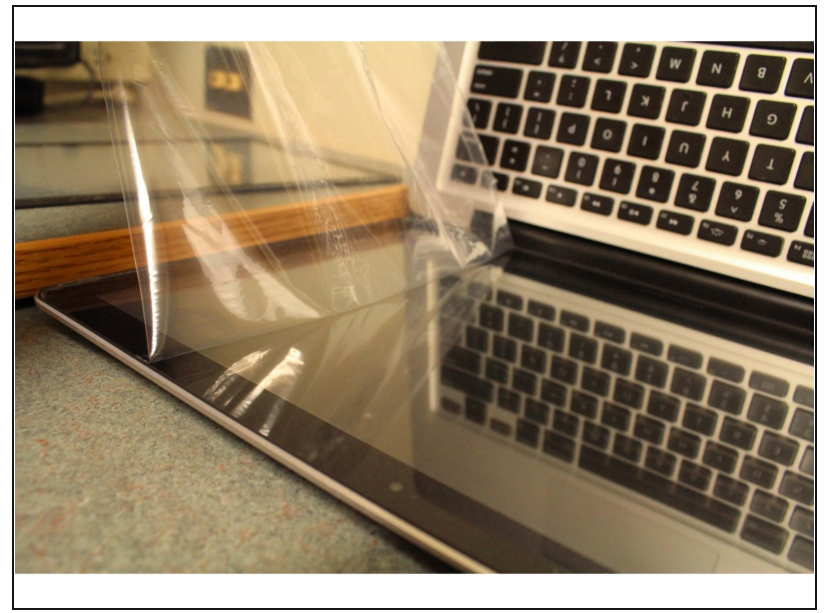

Strappa la pellicola protettiva dal nuovo vetro.

## **Passo 9 — Riscalda l'adesivo**

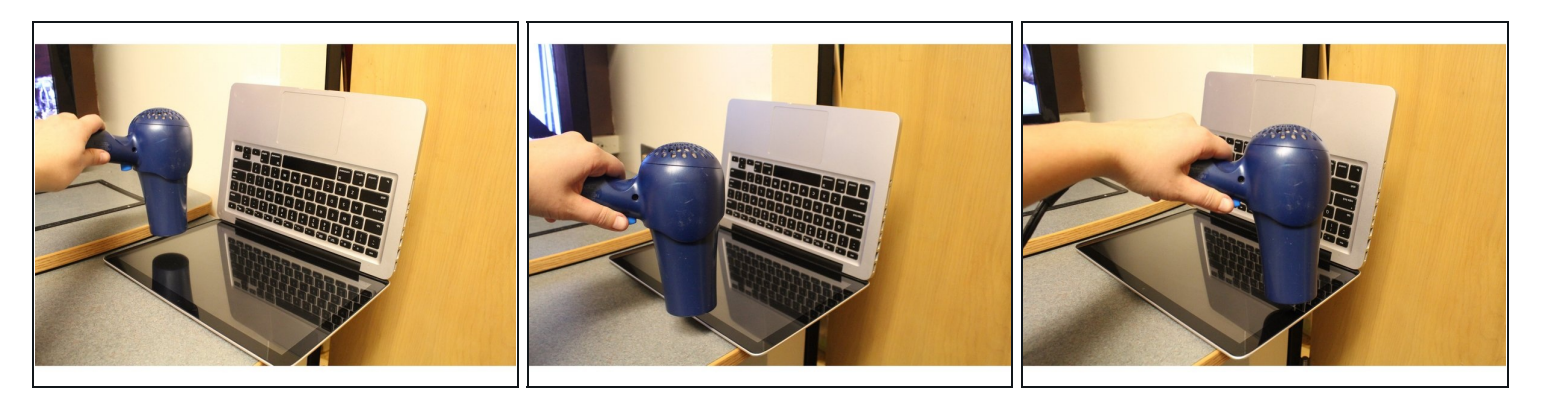

Per garantire che l'adesivo si sia sigillato, riscaldalo con l'asciugacapelli. $\bullet$ 

# **Passo 10 — Ultima pressione**

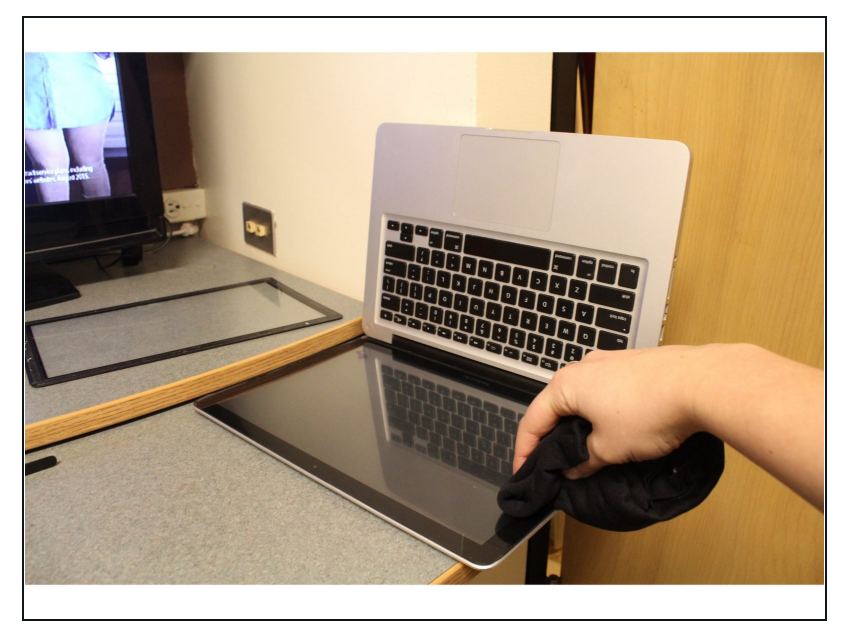

Infine usa il panno per pulire i  $\bullet$ vetri per premere i bordi del vetro un'ultima volta.

#### **Passo 11 — Ecco fatto!**

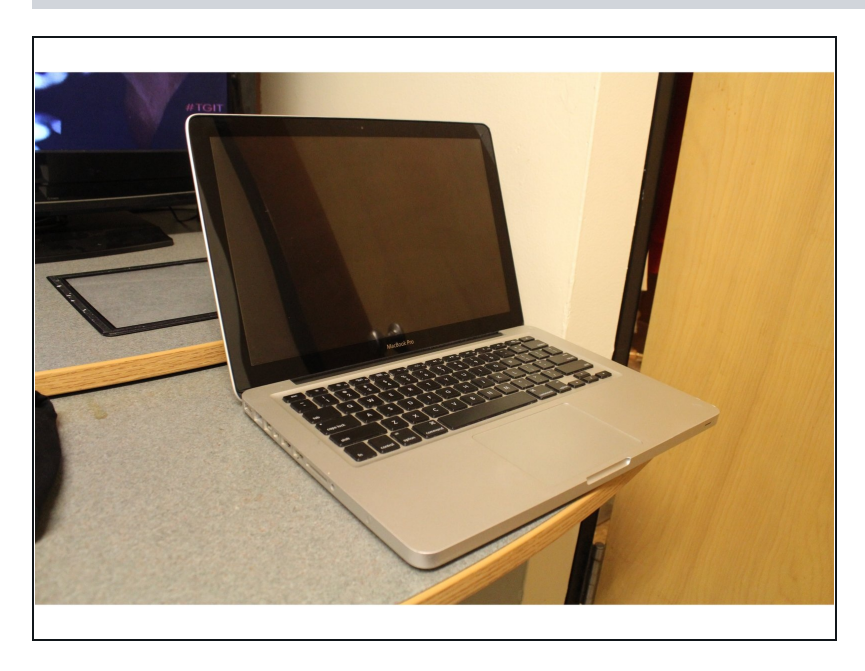

Goditi il tuo portatile con il suo nuovo vetro!

Questa guida contiene tutti i passaggi necessari per rimuovere e sostituire il vetro dello schermo di un MacBook Pro.